# **Web Systems Nov. 2, 2017**

## **Topics of Discussion**

- Using MySQL as a Calculator
- Command Line: Create a Database, a Table, Insert Values into Table, Query Database
- Using PhP API to Interact with MySQL
	- o Check\_connection.php
- Using PhP API to query Customer Database: CustomerInfo Table
- Lab 11 Exercise 08

## **Use MySQL as a Calculator**

```
MariaDB [(none)]> select 2 + 2;
+-------+
| 2 + 2 |+-------+
| 4 |
+-------+
1 row in set (0.00 sec)
MariaDB [customer]> select 10 * 2;
+--------+
| 10 * 2 |+--------+
| 20 |
+--------+
1 row in set (0.02 sec)
MariaDB [(none)]> SELECT version(), now();
+-----------------+---------------------+
| version() | now()
+-----------------+---------------------+
| 10.1.16-MariaDB | 2017-11-01 21:21:09 |
+-----------------+---------------------+
1 row in set (0.00 sec)
MariaDB [(none)]>
```
## **MySQL Command Line Practice:**

Create a Customer Database "Customer" #mysql > CREATE DATABASE Customer; #mysql > USE Customer;

Create a Table "CustomerInfo" with the following fields:

firstName (VARCHAR 20), lastName (VARCHAR 20), emailAddr (VARCHAR 30)

 #mysql > CREATE TABLE CustomerInfo(firstName VARCAHR(20), lastName VARCHAR(20), emailAddr(VARCHAR 30);

# Show Properties of the "CustomerInfo": #mysql > DESCRIBE CustomerInfo; #mysql > SHOW DATABSES;

Insert Three Customer Info into the table "Customer"

```
MariaDB [(none)]> CREATE DATABASE Customer;
Query OK, 1 row affected (0.00 sec)
MariaDB [(none)] > USE Customer;
Database changed
MariaDB [Customer]> CREATE TABLE CustomerInfo(firstName VARCHAR(20), lastName VA
RCHAR(20), emailAddr VARCHAR(30));
Query OK, 0 rows affected (0.02 sec)
MariaDB [Customer]> DESCRIBE CustomerInfo;
+-----------+-------------+------+-----+---------+-------+
| Field | Type | Null | Key | Default | Extra |
+-----------+-------------+------+-----+---------+-------+
| firstName | varchar(20) | YES | | NULL | |
| lastName | varchar(20) | YES | | | NULL | |
| emailAddr | varchar(30) | YES | | | NULL | |
+-----------+-------------+------+-----+---------+-------+
3 rows in set (0.00 sec)
MariaDB [Customer]> SHOW DATABASES;
+-----------------------+
| Database |
+-----------------------+
| art |
| art2 |
| bookcrm-comprehensive |
| customer |
| information_schema |
| mysql |
| performance_schema |
| phpmyadmin |
| test |
| travels |
+-----------------------+
10 rows in set (0.02 sec)
MariaDB [Customer]> INSERT INTO CustomerInfo VALUES("Paul", "Lin", "pilin@purdue
.edu");
Query OK, 1 row affected (0.02 sec)
MariaDB [Customer]> INSERT INTO CustomerInfo VALUES("John", "Paul", "jp@yourcom.
com");
Query OK, 1 row affected (0.00 sec)
MariaDB [Customer]> INSERT INTO CustomerInfo VALUES("Peter", "Long", "plong@long
Inc.com");
Query OK, 1 row affected (0.02 sec)
MariaDB [Customer]> SELECT * FROM CustomerInfo;
+-----------+----------+-------------------+
| firstName | lastName | emailAddr |
+-----------+----------+-------------------+
| Paul | Lin | pilin@purdue.edu |
| John | Paul | jp@yourcom.com
```

```
| Peter | Long | plong@longInc.com |
+-----------+----------+-------------------+
3 rows in set (0.00 sec)
MariaDB [Customer]> SELECT emailAddr FROM CustomerInfo;
+-------------------+
| emailAddr |
+-------------------+
| pilin@purdue.edu |
| jp@yourcom.com |
| plong@longInc.com |
+-------------------+
3 rows in set (0.00 sec)
MariaDB [Customer]> SELECT lastName FROM CustomerInfo ORDER by lastName DESC;
+----------+
| lastName |
+----------+
| Paul |
| Long |
| Lin |
+----------+
3 rows in set (0.00 sec)
```
**Example 1.** Using PhP API to Interact with MySQL customer database created from above activities

- db\_connection\_functions.php
- check\_connection.php

#### **PhP API:**

mysql\_result[, http://php.net/manual/en/function.mysql-result.php](http://php.net/manual/en/function.mysql-result.php)

#### **Procedure**

- 1. Create the **db\_connect\_functions.php** file
- 2. Create the **check\_connection.php** file
- 3. Create a directory under htdocs, called phpconnecttest
- 4. Move the both **db\_connec\_functions.php** and **check\_connection.php** files to phpconnecttest folder.
- 5. Run check connection, php
	- a. Open a browser and enter the address: localhost/phpconnecttest/check\_connection.php
	- b. See the return result

```
<?php
/* db_connect_functions.php */
function openConnect()
{
$DB HOST = "localhost";
$DB_USER = "root";
 $DB_PASSWORD = "secrete"; // use your root password
$DB NAME = "customer"; // database name
   $connHandler = new mysqli($DB_HOST, $DB_USER, $DB_PASSWORD, $DB_NAME)
     or die("<p> Error connecting to database: ") . mysql error() .
" </p>";
```

```
return $connHandler;
   }
function closeConnect($conn)
 {
   $conn -> close();
}
?>
```
### <?php

```
/* check_connection.php*/
include "db_connect_functions.php";
$conn = openConnect();
echo "<p> <br >b>Database Connected Successfully </b></p>";
closeConnect($conn);
echo "<p><br />b> Database Disconnected</b>></p>";
```
?>

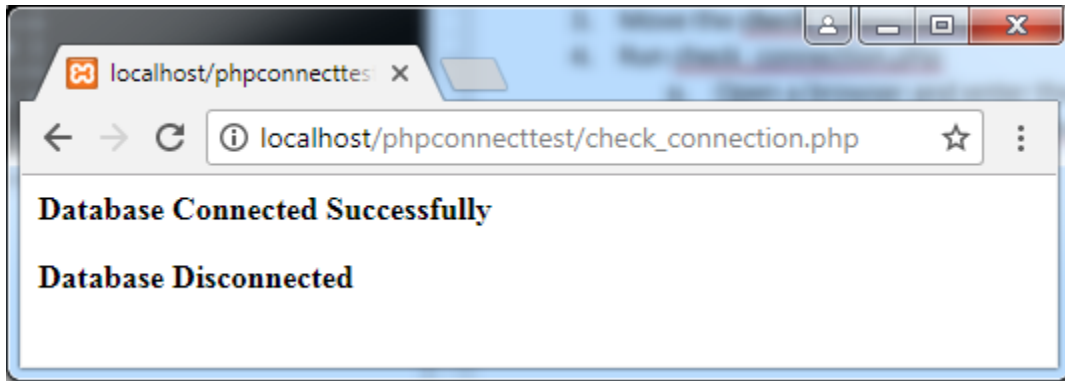

**Example 2.** Using PhP API to query CustomerInfo Table inside MySQL **customer** database created from above activities

- root\_customerDB\_config
- db\_connection\_functions.php
- check\_connection.php

## **mysqli APIs:**

- mysqli\_fetch\_row(), http://php.net/manual/en/mysqli-result.fetch-row.php
- musqli\_query(),<http://php.net/manual/en/mysqli.query.php>

```
<?php
/* root customerDB config.php */
define('DB HOST', 'localhost');
define('DB_NAME', 'customer');
define('DB_PASSWORD', 'secrete');
define('DB_USER', 'root');
?>
```

```
<?php
/* db_connect_functions.php */
function openConnect()
 {
    $connHandler = new mysqli(DB_HOST, DB_USER, DB_PASSWORD, DB_NAME) 
        or die("<p> Error connecting to database: ") . mysql error() .
" </p>";
     return $connHandler;
   }
function closeConnect($conn)
 {
  \text{Sconn} -> close();
}
?>
```

```
<?php
/* customerTableQuery.php */
/* mysql Database, query "customer" Table */
include("root_customerDB_config.php");
include("connectToDB.php");
$conn = openConnect(DB_HOST, DB_USER, DB_PASSWORD, DB_NAME)
    or die("<p> Error connecting to database: ") . mysql error() . "</p>";
echo "<p>>
Customer Database Connected Successfully </b>>
/p></p>
/pr>";
/* Ref: http://php.net/manual/en/mysqli-stmt.execute.php */
/* http://php.net/manual/en/mysqli-result.fetch-row.php */
$query ="SELECT * FROM customerinfo";
// $stmt =mysqli_prepare($conn, $query);
// $results = mysqli stmt execute($stmt);
$i =0;echo "CustomerInfo Table in mysql Customer Database </br></br>";
echo "FirstName LastName Email </br>";
echo "----------------------------------------------</br>";
if($results = mysqli query({$conn, $query}))
    {
    while ($row = mysqli fetch row($results))
      {
       printf("[8s, 8s] [8s] \n\pi, \text{row}[0], \text{row}[1], \text{row}[2]);
       echo "\text{br}/\text{y}";
      //echo %row[0]; echo[1]; echo[2];
      }
   }
mysqli free result($results);
/* Close connection */
closeConnect($conn);
echo "<p><b> Database Disconnected ... BYE!</b></p>";
?>
```
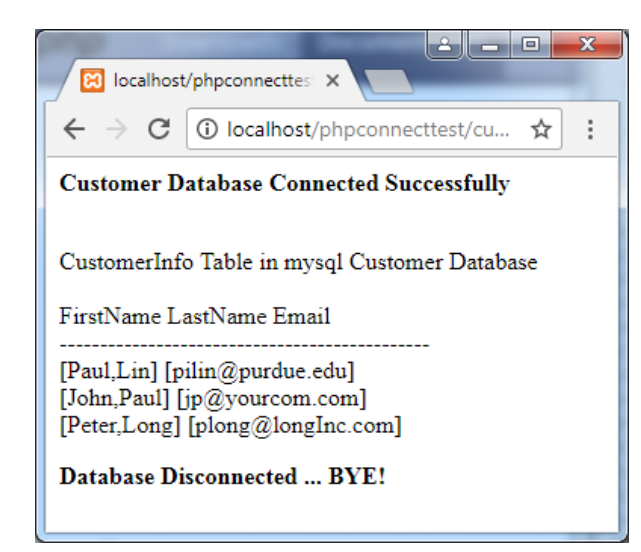

**Example 3: Lab 11 Exercise08**

- **Database: art.sql**
- **Table: genres**

#### **PhP API:**

**mysqli\_fetch\_assoc(),<http://php.net/manual/en/function.mysql-fetch-assoc.php>**

```
MariaDB [(none)] > use art;
Database changed
MariaDB [art]> show tables;
+------------------+
| Tables in art |
+------------------+
| artists |
| artworkgenres |
| artworks |
| artworksubjects |
| customerlogon |
| customers |
| galleries |
| genres |
| orderdetails |
| orders |
| reviews |
| subjects |
| typesframes |
| typesglass |
| typesmatt |
| typesshippers |
| typesstatuscodes |
+------------------+
17 rows in set (0.00 sec)
```
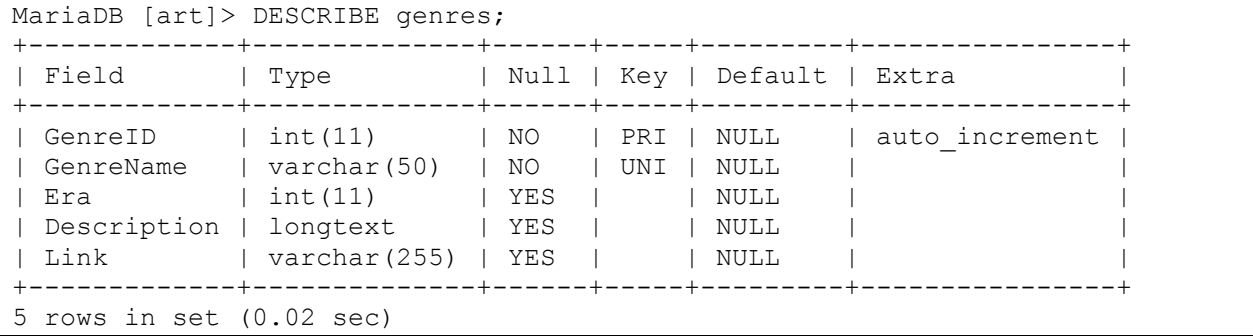

<?php //**config\_root.php** define('DBHOST', 'localhost'); define('DBNAME', 'art'); define('DBUSER', 'root'); define('DBPASS', 'secrete'); define('DBCONNSTRING','mysql:host=localhost;dbname=art'); ?>

```
<?php
```

```
//lab11-exercise08-mysqli.php
require once('config_root.php');
?>
<!DOCTYPE html>
<html>
<body>
<h1>Database Tester (mysqli)</h1>
Genre: 
<select>
<?php
$connection = mysqli connect(DBHOST, DBUSER, DBPASS, DBNAME);
if ( mysqli connect errno() ) {
   die( mysqli connect error() );
}
$sql = "select * from Genres order by GenreName";
if ($result = mysqli_query($connection, $sql)) {
    // loop through the data
   while($row = mysqli fetch assoc($result))
     {
         echo '<option value="' . $row['GenreID'] . '">';
          echo $row['GenreName'];
         echo "</option>";
     }
     // release the memory used by the result set
     mysqli_free_result($result); 
} 
// close the database connection
mysqli_close($connection);
?>
</select>
</body>
\langle/html>
```
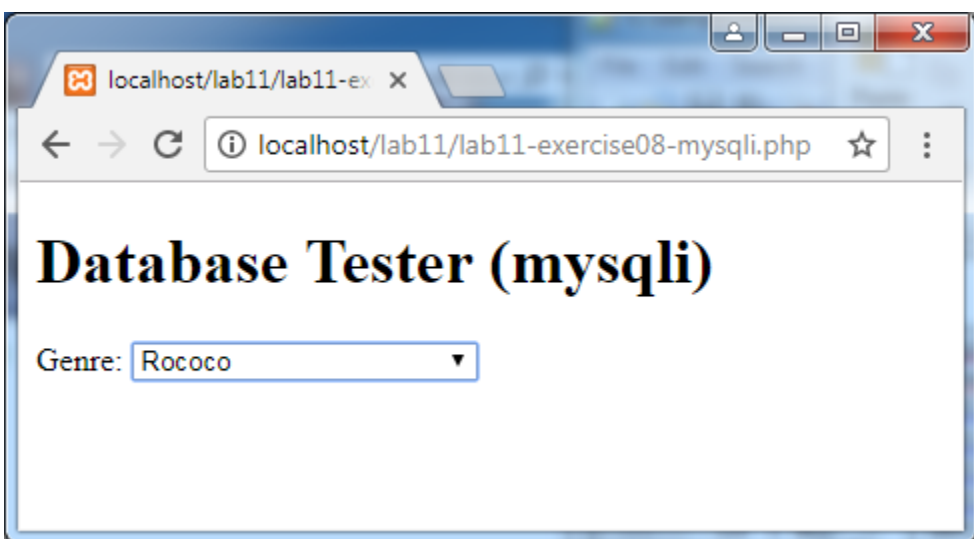

**//View web page generated by lab11-exercise08-mysql.php**

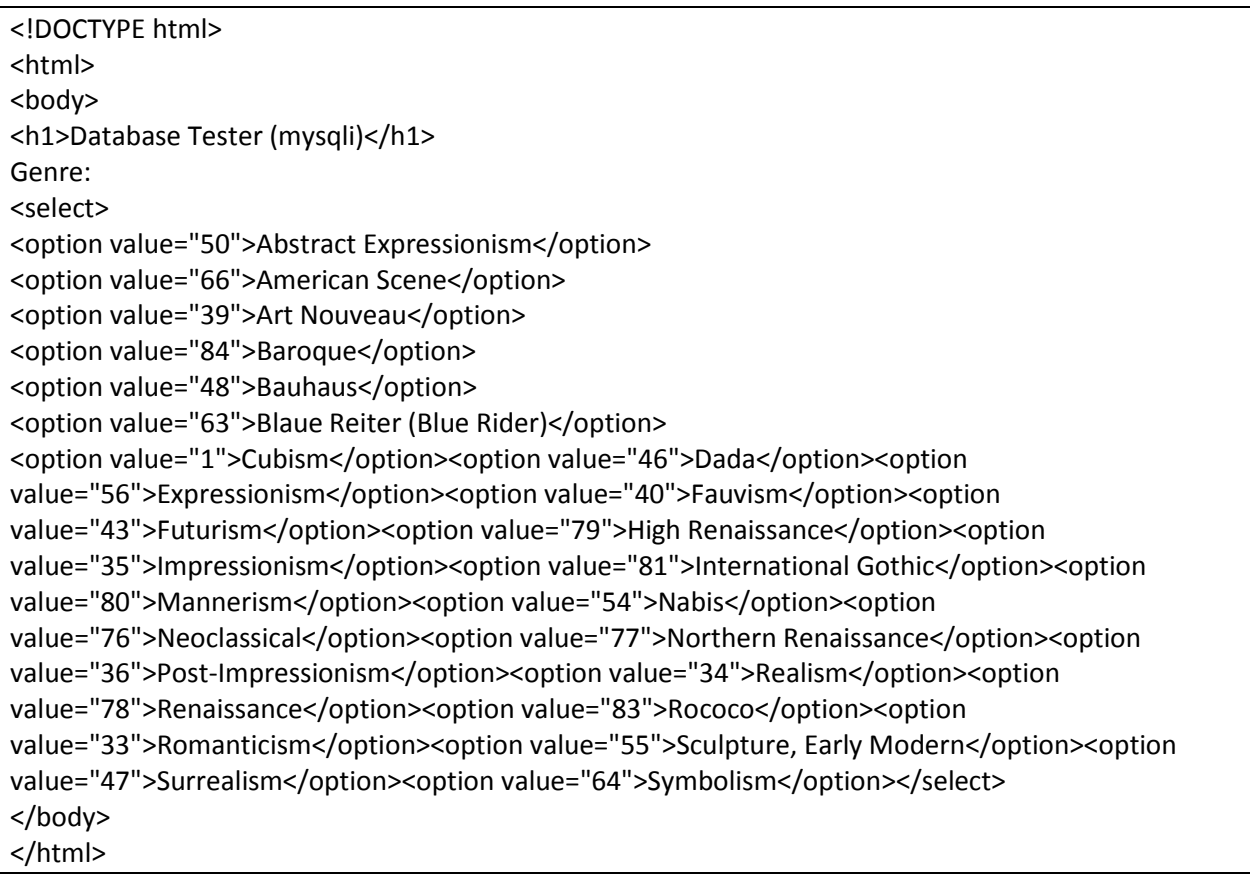